# INGE-LORE'S TUIORIALE

#### **ANIMABELLE**

- Tutoriale [Animabelle](https://tuts.rumpke.de/tutoriale-animabelle/) [Animabelle](https://tuts.rumpke.de/animabelle-seite-2/) – Seite 2
- Animabelle 3 alte [Übersetzungen](https://tuts.rumpke.de/animabelle-3/)
- Animabelle 4 alte [Übersetzungen](https://tuts.rumpke.de/animabelle-4/) Animabelle 5 Alte [Übersetzungen](https://tuts.rumpke.de/animabelle-5/) Animabelle 6 Alte [Übersetzungen](https://tuts.rumpke.de/animabelle-6/)

- Carine 2 alte [Übersetzungen](https://tuts.rumpke.de/carine-2/) • [Tutoriale](https://tuts.rumpke.de/tutoriale-carine/) – Carine
- **COLYBRIX**
- [Tutoriale](https://tuts.rumpke.de/tutoriale-colybrix/) Colybrix
- [Colybrix](https://tuts.rumpke.de/colybrix-2/) 2

- [Tutoriale](https://tuts.rumpke.de/tutoriale-denise-alte-tutoriale/) Denise  $\bullet$  [Denise](https://tuts.rumpke.de/denise-2/) – 2
- [Denise](https://tuts.rumpke.de/denise-3/) 3

#### **BARBARA**

[Tutoriale](https://tuts.rumpke.de/tutoriale-barbara/) – Barbara

#### **BEA**

[Tutoriale](https://tuts.rumpke.de/tutoriale-bea/) – Bea

#### **CARINE**

- [Tutoriale](https://tuts.rumpke.de/tutoriale-franie-margot/) Franie Margot
- Franie [Margot](https://tuts.rumpke.de/franie-margot-2/) 2 • Franie [Margot](https://tuts.rumpke.de/franie-margot-3/) 3

- [Tutoriale](https://tuts.rumpke.de/tutoriale-nicole/) Nicole
- [Nicole](https://tuts.rumpke.de/nicole-2/) 2

#### **DENISE**

#### **MIEKE**

- [Mieke](https://tuts.rumpke.de/mieke-tut-1-40/) Tut 1-80
- [Mieke](https://tuts.rumpke.de/mieke-81-160/) 81 160 • [Mieke](https://tuts.rumpke.de/mieke-161-233/)  $161 - 233$
- Mieke [Weihnachten 1-62](https://tuts.rumpke.de/mieke-weihnachten-1-62/) [Tutoriale](https://tuts.rumpke.de/tutoriale-mieke/) – Mieke

**EVALYNDA**

- [Evalynda](https://tuts.rumpke.de/evalynda-2/) 2
- [Tutoriale](https://tuts.rumpke.de/tutoriale-evalynda/) Evalynda

#### **FRANIE MARGOT**

#### **NICOLE**

#### **SOXIKIBEM**

- [Soxikibem](https://tuts.rumpke.de/soxikibem-tuts-1-32/) Tuts 1-32 Tutoriale – [Soxikibem](https://tuts.rumpke.de/tutoriale-soxikibem/)
- [Soxikibem](https://tuts.rumpke.de/soxikibem-seite-2/) Seite 2
- [Soxikibem](https://tuts.rumpke.de/soxikibem-seite-3/) Seite 3 • [Soxikibem](https://tuts.rumpke.de/soxikibem-seite-4-2/) – Seite 4
- Tutoriale [Ana-Maria](https://tuts.rumpke.de/tutoriale-ana-maria/)
- [Tutoriale](https://tuts.rumpke.de/tutoriale-cidaben/) CidaBen [Tutoriale](https://tuts.rumpke.de/tutoriale-elaine/) – Elaine
- [Tutoriale](https://tuts.rumpke.de/tutoriale-inacia-neves/) Inacia Neves Tutoriale – [Leni Diniz](https://tuts.rumpke.de/tutoriale-leni-diniz/)
- Tutoriale [Marcinha](https://tuts.rumpke.de/tutoriale-marcinha/) [Tutoriale](https://tuts.rumpke.de/tutoriale-roberta/) – Roberta
- [Tutoriale](https://tuts.rumpke.de/tutoriale-tati-robert/) Tati Robert
- Marcinha und [Soxikibem](https://tuts.rumpke.de/marcinha-und-soxikibem/) Tutoriale [Marcinha](https://tuts.rumpke.de/tutoriale-marcinha-elaine/) + Elaine

#### **TESY**

• [Tesy](https://tuts.rumpke.de/tesy-tuts-1-37/) Tuts 1-37 • [Tutoriale](https://tuts.rumpke.de/tutoriale-tesy/) – Tesy

#### **SWEETY**

- [Sweety](https://tuts.rumpke.de/sweety-tut-1-81/) Tut 1-81
- Sweety Tuts [82-104](https://tuts.rumpke.de/sweety-tuts-82-104/) • [Tutoriale](https://tuts.rumpke.de/tutoriale-sweety/) – Sweety

## **VALY** • [Tutoriale](https://tuts.rumpke.de/tutoriale-valy/) – Valy Valy – alte [Tutoriale](https://tuts.rumpke.de/valy-alte-tutoriale/) **YEDRALINA ·** [Yedralina](https://tuts.rumpke.de/yedralina-2/) 2 alte Tutoriale Tutoriale – [Yedralina](https://tuts.rumpke.de/tutoriale-yedralina/) **ELISE** [Tutoriale](https://tuts.rumpke.de/1098-2/elise/) – Elise • [Elise](https://tuts.rumpke.de/elise-2/) 2 **MELODI** [Tutoriale](https://tuts.rumpke.de/tutoriale-melodi/) – Melodi **NOCH MEHR TUTORIALE Andre**  $1 + 2 + 3 + 4$  $1 + 2 + 3 + 4$  $1 + 2 + 3 + 4$  $1 + 2 + 3 + 4$  $1 + 2 + 3 + 4$  $1 + 2 + 3 + 4$  $1 + 2 + 3 + 4$ **[Annarella](https://tuts.rumpke.de/annarella/) [Anesia](https://tuts.rumpke.de/anesia/) Azalee [1](https://tuts.rumpke.de/azalee-1/) Belinda [1](https://tuts.rumpke.de/belinda/) [2](https://tuts.rumpke.de/belinda-seite-2/) 3 [Bijounet](https://tuts.rumpke.de/bijounet/) [Catrien](https://tuts.rumpke.de/catrien/)** *[Ceylan](https://tuts.rumpke.de/ceylan/)* **[Cloclo](https://tuts.rumpke.de/tutoriale-cloclo/) Cloclo**  $2 \le 4$  $2 \le 4$ **[Cloclo](https://tuts.rumpke.de/cloclo-2/) alte Tuts [Corinne](https://tuts.rumpke.de/corinne/)** *[Dilek](https://tuts.rumpke.de/tutoriale-dilek/)* **[Domie](https://tuts.rumpke.de/domie/) Edith [1](https://tuts.rumpke.de/tutoriale-edith/) [2](https://tuts.rumpke.de/edith-2/) [3](https://tuts.rumpke.de/edith-3/) [4](https://tuts.rumpke.de/tutoriale-edith/) [Eglantine](https://tuts.rumpke.de/tutoriale-eglantine/)** *[Kathania](https://tuts.rumpke.de/tutoriale-kathania/)* **[Katinka](https://tuts.rumpke.de/katinka-tuts-1-29/) Tuts 1-29 Katinka**  $1 + 2 + 3 + 4$  $1 + 2 + 3 + 4$  $1 + 2 + 3 + 4$  $1 + 2 + 3 + 4$  $1 + 2 + 3 + 4$  $1 + 2 + 3 + 4$ *[Kamil](https://tuts.rumpke.de/tutoriale-kamil/)* **Lady [Graph](https://tuts.rumpke.de/lady-graph/) [Laurette](https://tuts.rumpke.de/laurette/) [Libellule](https://tuts.rumpke.de/libellule/) [Lily](https://tuts.rumpke.de/tutoriale-lily/) [Lola](https://tuts.rumpke.de/lola/)**

**Malacka [1](https://tuts.rumpke.de/malacka/) [2](https://tuts.rumpke.de/malacka-2/) 3 [Mentali](https://tuts.rumpke.de/mentali/) [Mineko](https://tuts.rumpke.de/mineko/) [2](https://tuts.rumpke.de/mineko-2/) [3](https://tuts.rumpke.de/mineko_3/) [4](https://tuts.rumpke.de/mineko-4/) 5** [Noisette](https://tuts.rumpke.de/noisette-tut-1-80/) Tuts 1-80 [81-167](https://tuts.rumpke.de/noisette-81-167/) *[Noisette](https://tuts.rumpke.de/tutoriale-noisette/)* **[Poushka](https://tuts.rumpke.de/tutoriale-poushka/) Rose de [Sable](https://tuts.rumpke.de/rose-de-sable/) Tine Tuts [1-58](https://tuts.rumpke.de/tine-tuts-1-58/)** *[Tine](https://tuts.rumpke.de/tutoriale-tine/) ab 59* **[Womanance](https://tuts.rumpke.de/womanence/) [Zane](https://tuts.rumpke.de/zane/) Ostern [1](https://tuts.rumpke.de/ostern/) 2 Weihnachten [1](https://tuts.rumpke.de/weihnachten/) 2 3 4 5** *[Signtags](https://tuts.rumpke.de/signtags/)*

**[Animationen](https://tuts.rumpke.de/animationen/)**

## **Lily – Noel 2014**

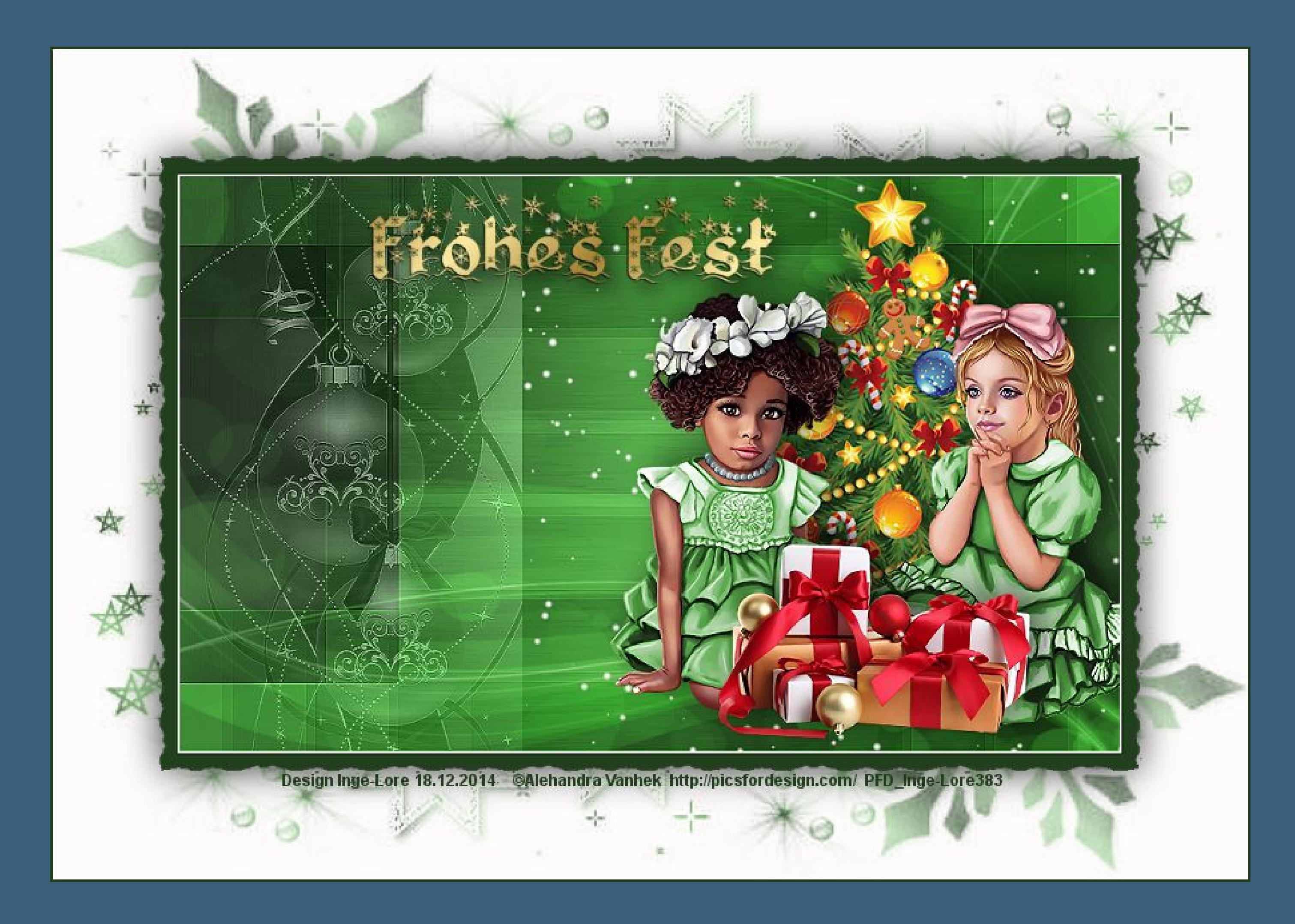

### **Noel 2014**

**Inge-Lore 18.12.2014**

**Dieses Tutorial habe ich mit der Erlaubnis von Lily übersetzt,**

**ihre schöne Seite findest du hier** 

匮

**Merci Lily de ce que je peux traduire vos beaux tutoriaux. Das Copyright des original Tutorials liegt alleine bei Lily, das Copyright der deutschen Übersetzung liegt alleine bei mir,Inge-Lore.**

**Es ist nicht erlaubt,das Tutorial zu kopieren oder auf**

**anderen Seiten zum download anzubieten.**

**Mein Material habe ich aus diversen Tubengruppen.**

**Das Copyright des Materials liegt alleine beim jeweiligen Künstler.**

**Sollte ich ein Copyright verletzt haben,sendet mir bitte eine [E-Mail](mailto:i.rumpke@gmx.de).**

**Ich danke allen Tubern für das schöne Material,**

**ohne das es solche schönen Bilder gar nicht geben würde.**

**Mein besonderer Dank geht an Alehandra Vanhek für die schöne Tuben.**

**Ich habe das Tutorial mit PSP X5 gebastelt, aber für PSP X2 geschrieben,**

**aber es sollte auch mit allen anderen Varianten zu basteln gehen**

**\*\*\*\*\*\*\*\*\*\*\*\*\*\*\*\*\*\*\*\*\*\*\*\*\*\*\*\*\*\*\*\*\*\*\*\*\*\*\*\*\*\*\*\*\*\*\*\*\*\*\*\*\* Hier werden meine Tutoriale getestet**

**[https://sites.google.com/site/ingelorestutoriale/\\_/rsrc/1357834407171/animatio](http://inge-lores-tutorialtester.blogspot.com/) nen-seite-2/113--freundinnen/signtags/mermaids-dream/banner-tester.jpg**

**\*\*\*\*\*\*\*\*\*\*\*\*\*\*\*\*\*\*\*\*\*\*\*\*\*\*[\\*\\*\\*\\*\\*\\*\\*\\*\\*\\*\\*\\*\\*\\*\\*\\*\\*\\*\\*\\*\\*\\*\\*\\*\\*\\*](http://inge-lores-tutorialtester.blogspot.com/)**

## **[Plugins](http://www.lundentreux.info/infographie/filtres/Aentree.htm)**

**Toadies – Posterize Toadies – What are You? Simple – Blintz VDL** Adrenaline – Snowflakes **Photo Aging Kit – Photo Frame 01**

**\*\*\*\*\*\*\*\*\*\*\*\*\*\*\*\*\*\*\*\*\*\*\*\*\*\*\*\*\*\*\*\*\*\*\*\*\*\*\*\*\*\*\*\*\*\*\*\*\*\*\*\***

**[Material](https://filehorst.de/d/dudytGtz)  oder [HIER](http://www.mediafire.com/download/9kx07zzhvccav6z/Lily-13-Chlo%C3%A9.rar)**

**du brauchst noch**

- **Personentube**
- **Dekotuben oder Scrapteile**
- **Haupttube**

**meine ist von Alehandra Vanhek und du bekommst sie [HIER](http://picsfordesign.com/)**

**\*\*\*\*\*\*\*\*\*\*\*\*\*\*\*\*\*\*\*\*\*\*\*\*\*\*\*\*\*\*\*\*\*\*\*\*\*\*\*\*\*\*\*\*\*\*\*\*\*\*\*\***

#### **Vorwort !!**

**Alle,die mit einer neuen PSP Version (ab X3) arbeiten, können nicht mehr so spiegeln,wie man es bis dahin kannte. Dafür habe ich eine kleine Anleitung geschrieben,wie es mit Skripten geht. Schau [HIER](https://sites.google.com/site/ingelorestutoriale4/spiegeln-bei-neuen-psp-versionen) Was früher bei den Textureekten Plättchen hieß, heißt bei den neuen Versionen Kacheln.** Bildeffekte-Verschiebung heißt dann Versatz. **Anpassen ist Einstellen. Auswahl frei–nicht frei heißt dann \*schwebend–nicht schwebend\***

## **\*\*\*\*\*\*\*\*\*\*\*\*\*\*\*\*\*\*\*\*\*\*\*\*\*\*\*\*\*\*\*\*\*\*\*\*\*\*\*\*\*\*\*\*\*\*\*\*\*\*\*\*\*\*\*\***

**Das Originaltut von Lily findest du [HIER](http://ma-galerie-paintshop-pro.eklablog.com/noel-2014-p925640)** 

**Punkt 1Such dir aus deinen Tuben eine helle (#93c88a) VG Farbeund eine dunkle (#213f1d) HG Farbe aus.Öne ein neues Blatt 900 x 550 Px und fülle es mit diesem Verlauf.**

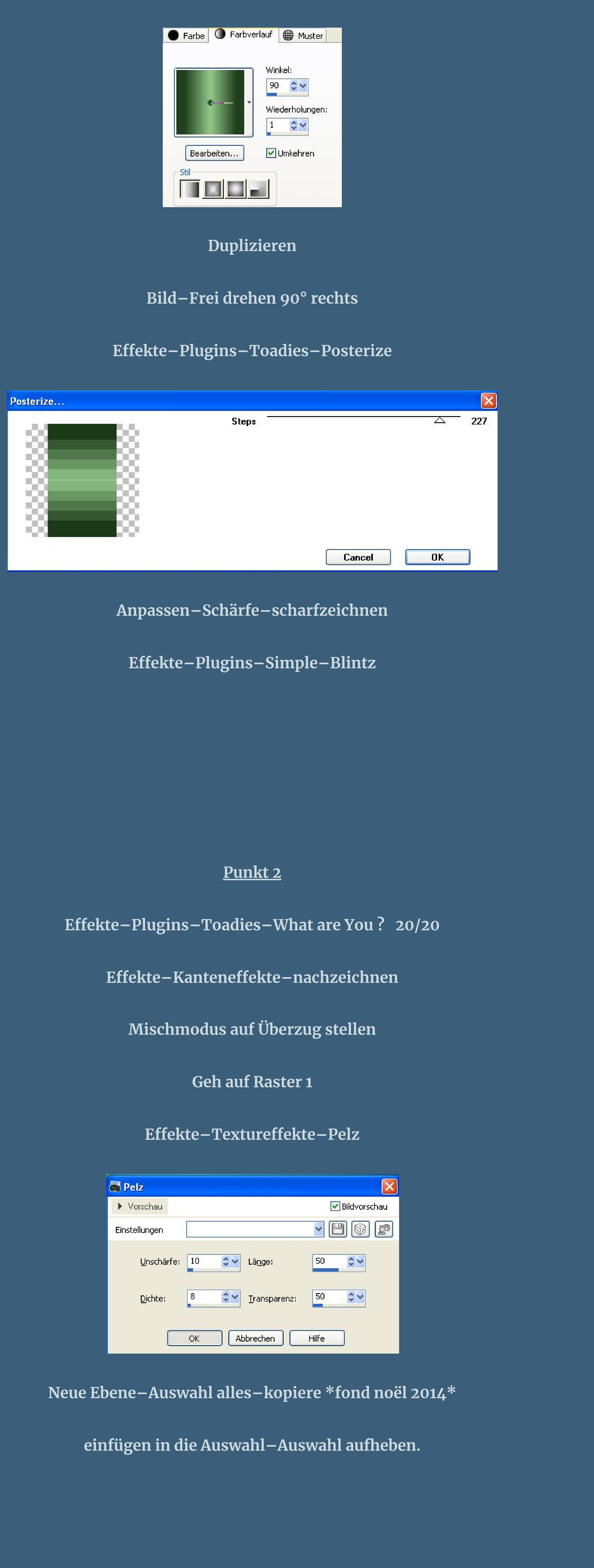

#### **Punkt 3**

**Anpassen–Farbton und Sättigung–Farbtöne einstellen spiele mit den Reglern,bis dir deine Farbe gefällt.**

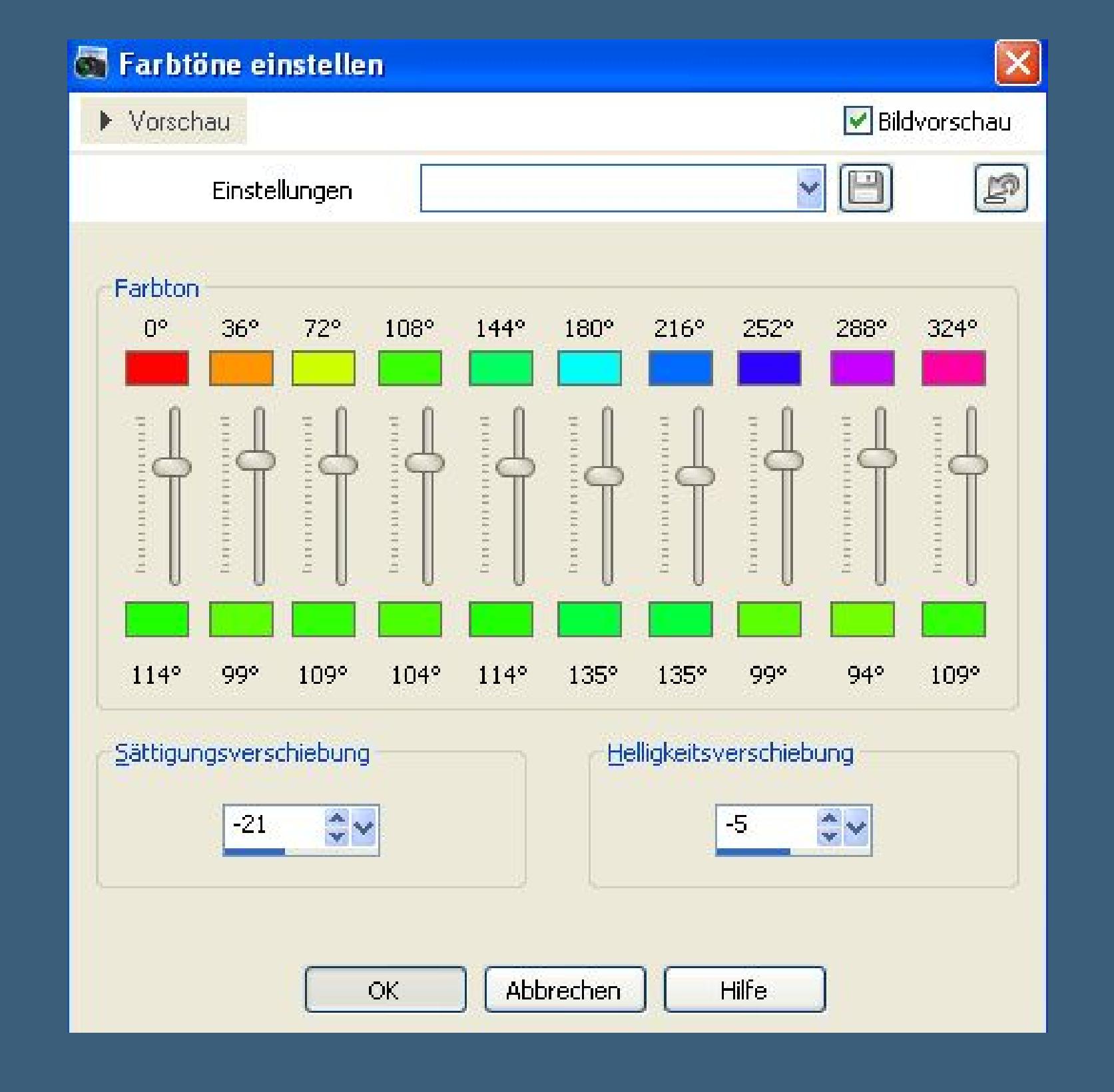

**Stell die Deckkraft auf 50 %–vertikal spiegeln**

**geh auf die oberste Ebene.**

**Effekte–3D** Effekte–Schlagschatten  $0/0/50/45$ 

**Neue Ebene–mit weiß füllen**

**Ebenen–Maskenebene aus Bild–\*LF-Mask33-14112013\***

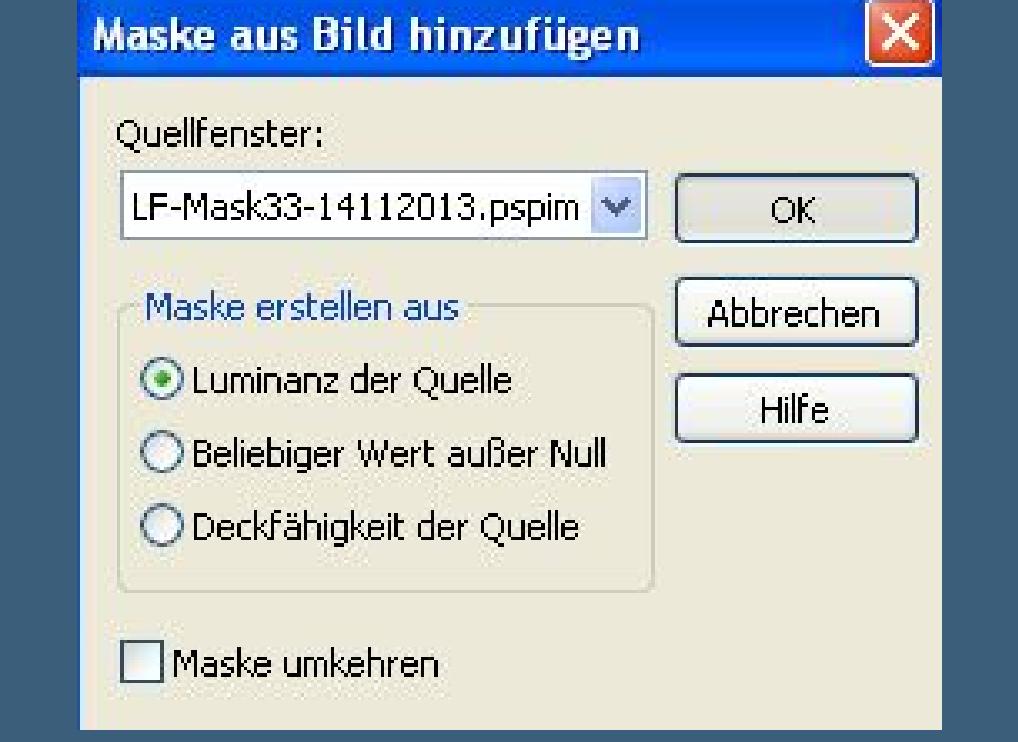

**Scharfzeichnen–Gruppe zusammenfassen.**

**Punkt 4**

**Stell das Lineal an und drück Taste K**

**schiebe die Ebene nach links bis auf 700 Px.**

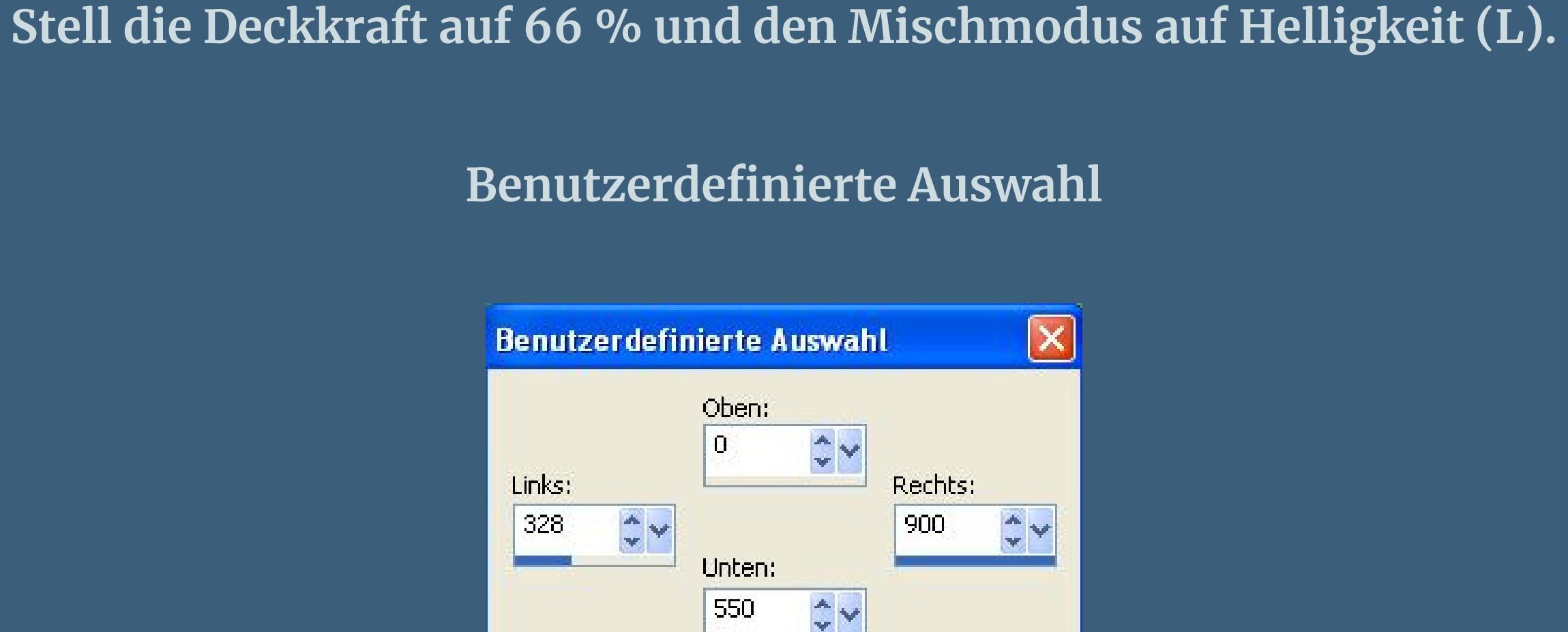

**Löschtaste drücken–neue Ebene**

Aktuelle Auswahl als Standard verwenden

 $OK$ 

Abbrechen

 $\boxed{\mathsf{x}}$ 

Help

|20

50

 $\rightarrow$ 

 $\rightarrow$ 

 $\rightarrow$ 

 $\rightarrow$ 

 $> 10$ 

Effekte-Plugins-VDL Adrenaline-Snowflakes

Snowflakes v1.00 - 02001 VanDerLee

 $25%$   $\Box$ 

Snowflakes

 $\boxdot$ 

Amount 3

Hardness<sup>R</sup>

Snow color Basic - Snow

Size range begin

Size range end **K** 

Transparency<sup>1</sup>

Random seed **K** 

**Auswahl aufheben.**

Cancel

**Benutzerdefinierte Auswahl** 

**Punkt 5**

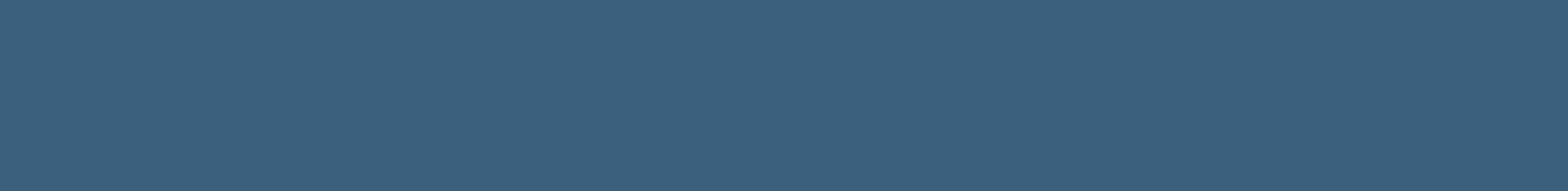

**Kopiere deine Personentube–einfügen auf dein Bild**

**passe die Größe an–scharfzeichnen–Schlagschatten 10/15/50/45**

**Deine Dekotuben kannst du jetzt auch einfügen–Schatten wiederholen.**

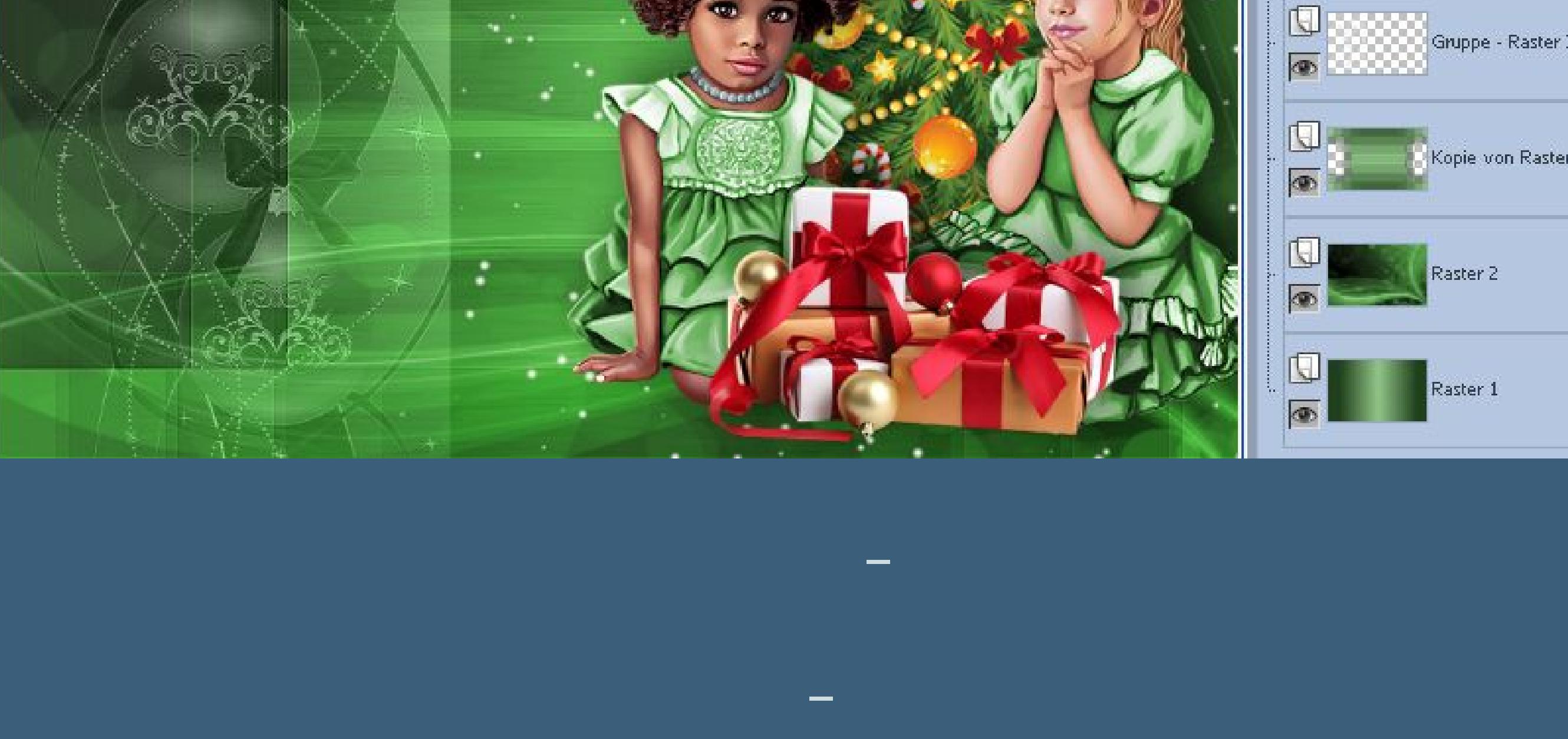

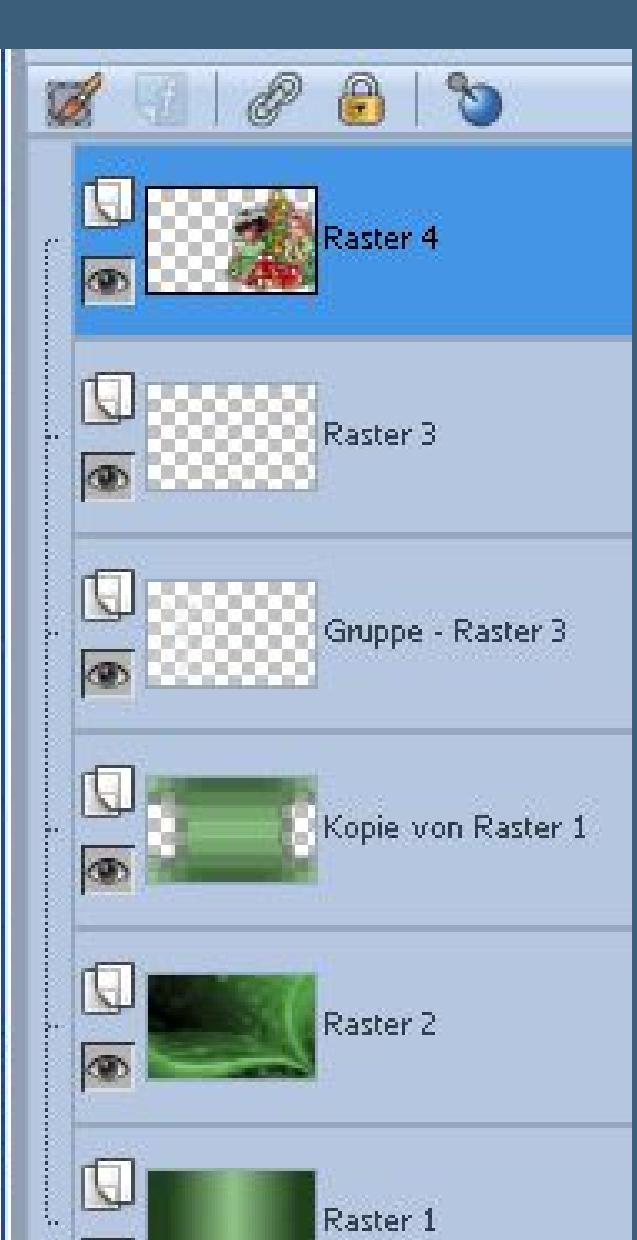

**Eekte–Plugins–Filters Unlimited–Photo Aging Kit–Photo Frame 01**

**Hintergrundebene umwandeln**

**Filters Unlimited 2.0** Navigator Presets | About **Border Fade** kang  $\blacktriangle$ Centerspot / Vignetting Layout Tools Lens Effects Coffee Blot **Lens Flares** Coffee Ring Mirror Rave Cracked Paper MuRa's Seamless Dirt & Dust Dirt Neology Nirvana Dust & Scratches Film Grain Noise Filters Paper Backgrounds Hairs & Dust Paper Textures Old Color Photo Frame 01 Pattern Generators Photo Frame 02 penta.com Photo Aging Kit Photo Frame 03 Pixelate Photo Frame 04 Photo Frame 01 Pixellisation Photo Frame 05 Plugins AB 01 Plugins AB 02 Plugins AB 03 Plugins AB 04 Plugins AB 05 Plugins AB 06 Plugins AB 07 Plugins AB 08 Plugins AB 09 Plugins AB 10 Plugins AB 16 Filter Info... Randomize **Database** Import... Editor... **Reset** 

**Punkt 6**

**Aktiviere den Zauberstab**

## **klick in den schmalen schwarzen Rand**

Modus: Auswahlmodus: Randschärfe: Voreinstellungen: Toleranz: Alle Ebenen verwenden  $\boxed{10 \quad \Leftrightarrow \lor}$  $\begin{array}{|c|c|c|}\n\hline\n0 & \hline\n\end{array}$   $\blacktriangleright$   $\blacktriangleright$   $\blacksquare$  Antialiasing  $\mathcal{A}$  . Hinzufügen (Umschalt)  $\vee$ **RGB-Wert** Zusammenhängend

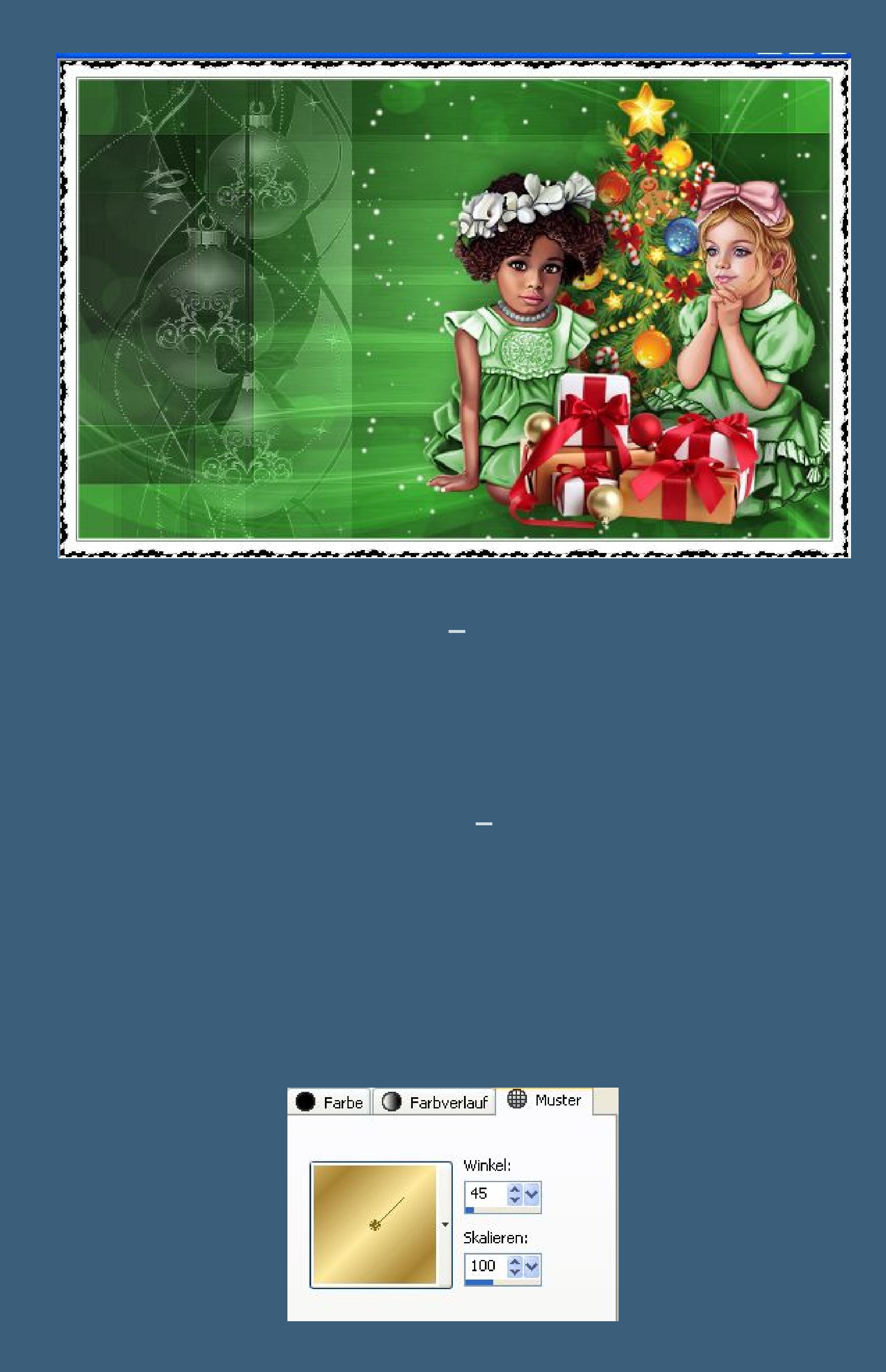

# **Punkt 7**

**Doppelklick auf den Font im Material**

Größe:

Voreinstellungen:

 $T - \mathcal{O}$  p

Schriftart:

Kingthings Christma V 22

 $\blacktriangleright$  Punkte  $\blacktriangleright$ 

Einheiten: Schriftschnitt:

**B** *I* U T

Ausrichtung:

EEE

Richtung: Antialiasing:

 $\blacktriangledown$ 

 $\sqrt{2}$   $\sqrt{ }$  Hart

**VG Farbe ausstellen–schreib deinen Text**

**in Rasterebene umwandeln.**

**Schlagschatten**

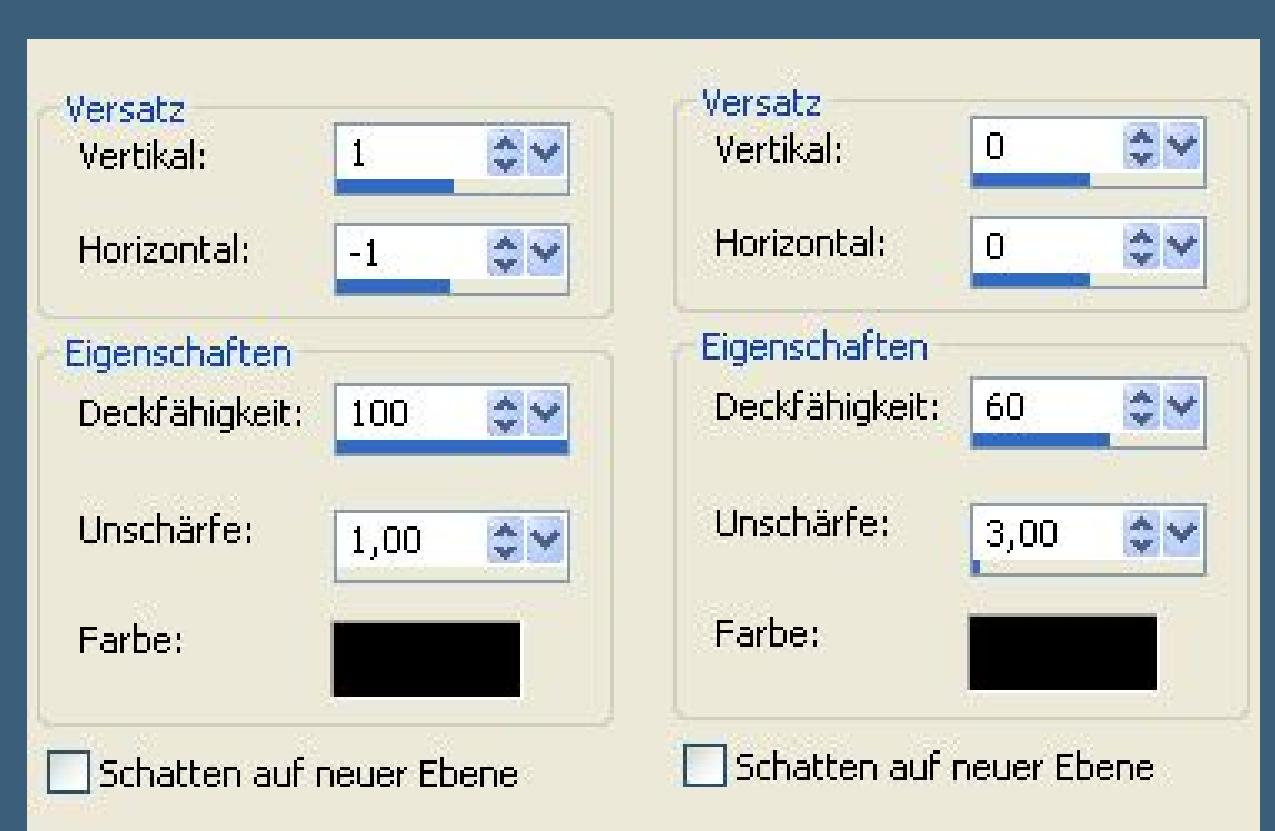

**Geh auf die untere Ebene**

**Bild–Leinwand**

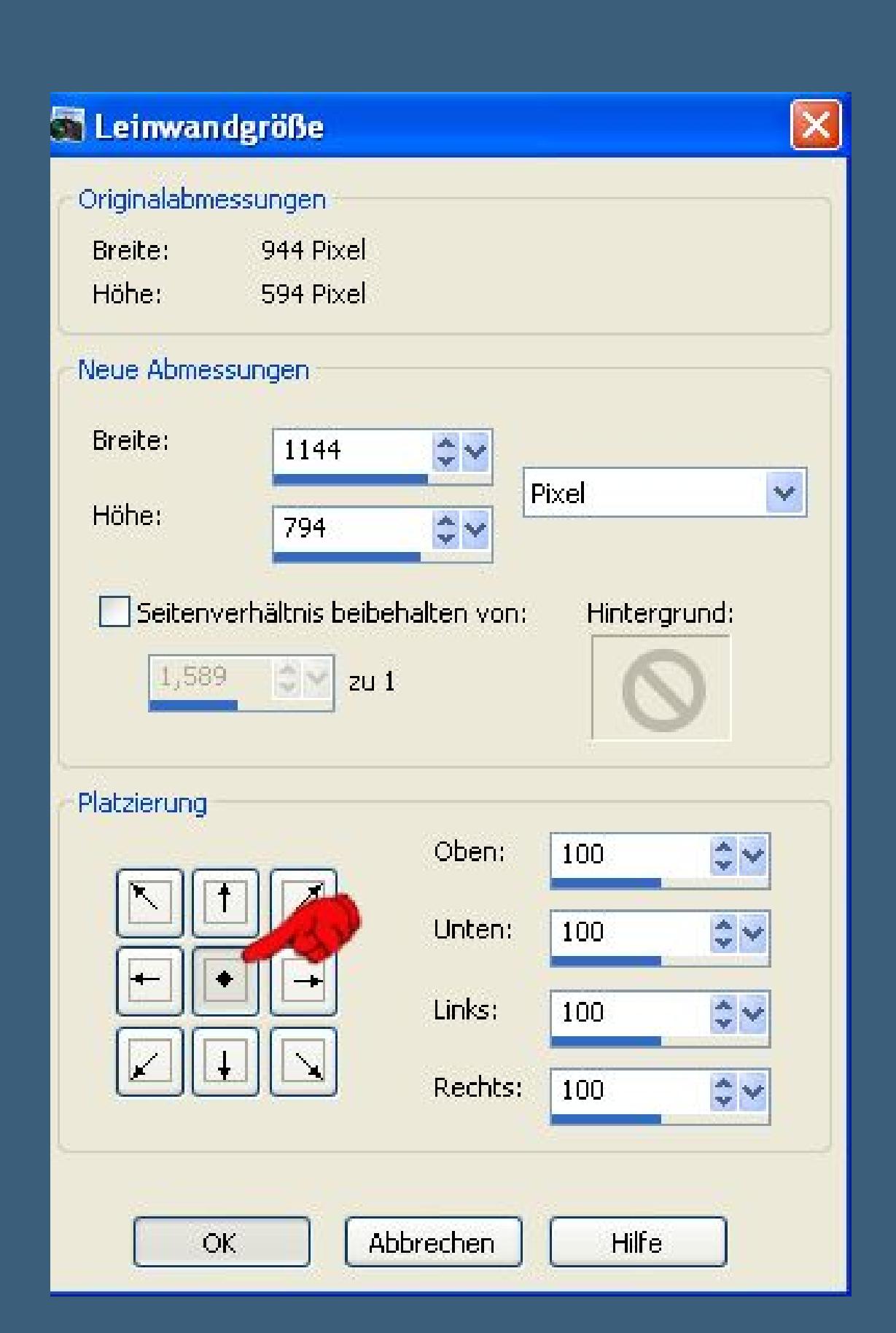

**neue Ebene–nach unten schieben–mit diesem Verlauf füllen.**

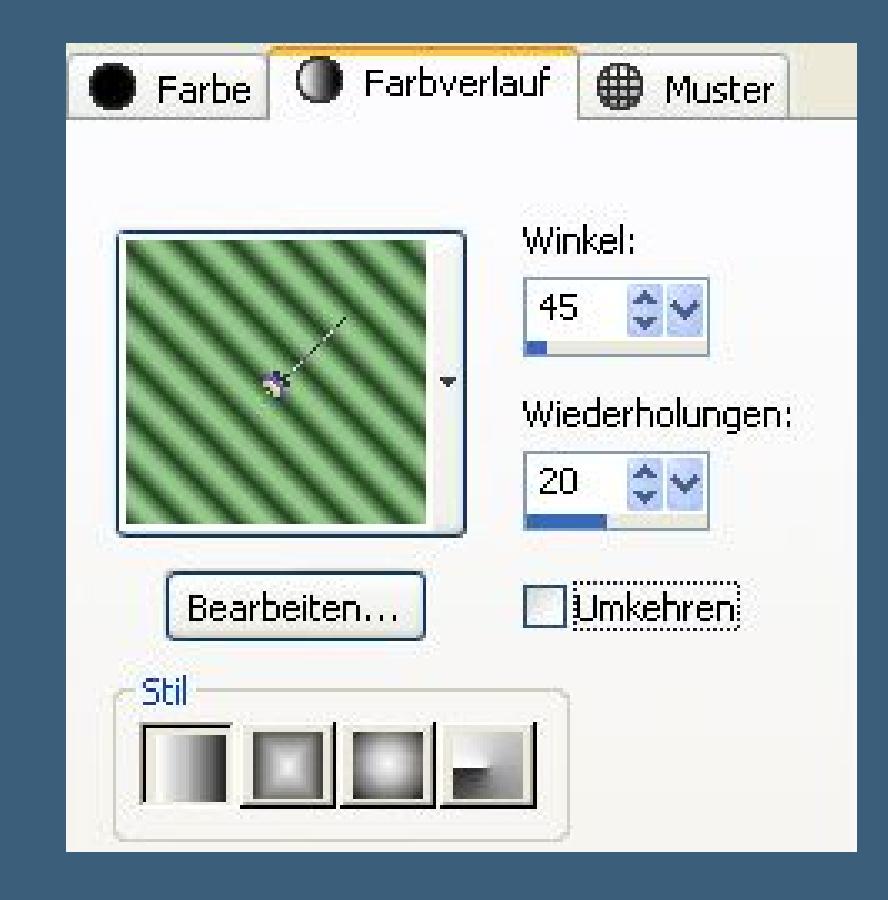

**Anpassen–Bildschärfe verringern–Gaußscher Weichzeichner mit 20.**

**Punkt 8**

**Neue Ebene–mit weiß füllen**

**Ebenen–Maskenebene aus Bild–\*zuzzanna-winter-mask7\***

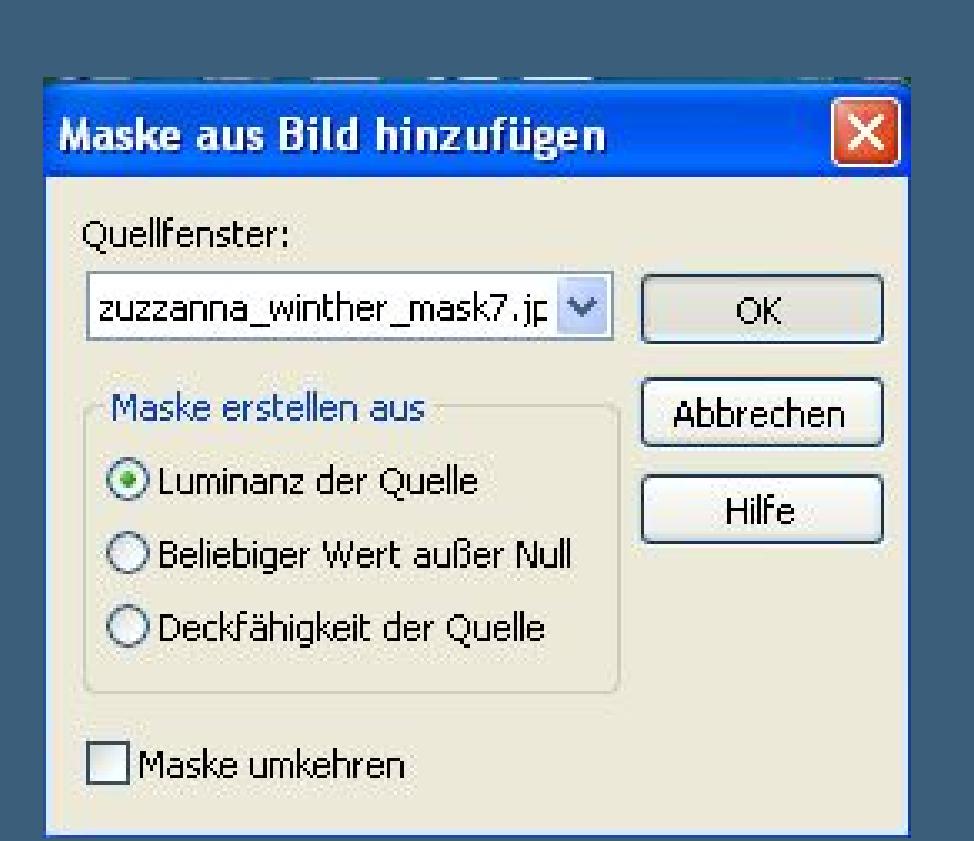

**Kanteneekte–nachzeichnen**

**zusammenfassen–Gruppe zusammenfassen.**

**Geh eine Ebene höher–Schlagschatten 0/0/80/55**

**Rand hinzufügen–2 Px HG Farbe**

**Verkleinere dein Bild auf 900 Px Breite**

**Haken rein bei alle Ebenen angepaßt.**

**Setz dein WZ und das Copyright aufs Bild**

**zusammenfassen–scharfzeichnen und als jpg speichern.**